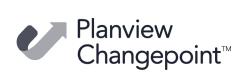

## Changepoint 2022 Caveats and Known Issues

## **Release date**

January 31, 2022

## Caveats

Caveats are issues that have been determined to be working-as-designed, tips, and warnings for using Changepoint.

| Product area | Caveat description                                                                                                    |  |  |
|--------------|----------------------------------------------------------------------------------------------------|--|--|
| APIs         | Most API input fields are not trimmed. Therefore, name fields that are used to look up IDs might not find a match if there are leading or trailing spaces in the input.                                                                                                    |  |  |
| Architecture | If you plan to implement workflow, do not configure the following workflow<br>state fields as hidden in metadata: Opportunity Status, Project Proposed Phase,<br>Request Status, Resource Request Status.                                                                                                    |  |  |
| Billing      | For invoices and credit notes in committed status or later, the expense<br>attachment page header includes updated resource, project and type data even<br>when the data is updated after the invoice is committed.                                                                                                    |  |  |
| Budgeting    | If a user with "Unlock Records" rights manually unlocks the budget, the message<br>"The budget has been locked by [User]" will not be displayed and the budget will<br>be editable, which may cause the Resource Demand Calculation job to fail the<br>next time it is run.                                                                                                    |  |  |
| Cognos       | <ul> <li>If a report was defined to use a custom query as a data source (e.g. SELECT * FROM xxxx_view), then when the report is saved, the Cognos engine populates the full column list from the query and saves them as part of the report definition.</li> <li>Cognos throws an error if the query output column list does not match the saved list even if the modified column was not used by the report.</li> <li>To resolve this, the report owner can open the report from Report Studio and verify the custom query (which will trigger Cognos to update column list), and then save the report again.</li> <li>As a coding best practice, it is recommended that you avoid code like SELECT *, and replace it with a specified required column list (like SELECT CustomerId, ProjectId FROM xxxx_view or xxx table).</li> </ul> |  |  |
| Cognos       | Rendering a Financial Summary Model report takes a long time when a user<br>combines a currency column from a Common model with columns from a sub-<br>model.<br>Solution: Use the currency code column on the sub-model instead of the<br>currency description column from the Common model.                                                                                                    |  |  |

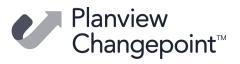

| Product area      | Caveat description                                                                                                    |  |  |  |
|-------------------|----------------------------------------------------------------------------------------------------|--|--|--|
| General Usability | When creating or modifying entities in Changepoint, users may be prompted<br>with form fill values in the drop-down fields. Selecting these values may cause a<br>validation message to appear when trying to save or update items in<br>Changepoint.                                                                             |  |  |  |
|                   | Solution:<br>1. Disable the form fill option in your browser.<br>2. Use the drop-down arrow to select your value instead of using the form fill.                                                                                                    |  |  |  |
| Import/Export     | When using the Transport Tool, some system settings on the source database are transported to the target database but do not appear on the user interface.                                                                                                    |  |  |  |
|                   | Workaround: Restart RedisService.                                                                                                    |  |  |  |
| Intelligent Forms | <ol> <li>Statement of Work (SOW) form is in English only.</li> <li>When the browser language is set to a language other than English, some validation messages appear in English.</li> <li>On the Creating Contract form, two invoice formats are not available: Tax on sum - French general and Tax on sum - General.</li> </ol> |  |  |  |
| Intelligent Forms | Intelligent Forms in Progress portlet is no longer available, even though Save in progress button is shown on the form.                                                                                                    |  |  |  |
| Intelligent Forms | Resources that are not contract managers are specified as the contract manager when they use the "Create Contract" standard form.                                                                                                    |  |  |  |
|                   | The "Create Contract" form uses the rid for the contract manager. Since the form is accessed from a section item, the user accessing the form does not have to be a contract manager but is specified as the contract manager on the resulting contract.                                                                          |  |  |  |
| Intelligent Forms | Saving a form by continuing on a partially saved form causes an error, even though it is saved by clicking the Save in Progress button.                                                                                                    |  |  |  |
| Misc.             | Integration Framework – Boolean datatype values such as true/false are case-<br>sensitive and must match between the transformation file and external data file.                                                                                                    |  |  |  |
| Mobility Clients  | The "Export to Excel" option in Changepoint tables is not supported on tablet devices.                                                                                                    |  |  |  |
| Mobility Clients  | Viewing of expense/expense report attachments on your mobile device is restricted to the supported file type attachments for your device. If your device does not support a file type, you will encounter a loading message in Changepoint and the attachment will not render.                                                    |  |  |  |
| MSP Interface     | A milestone task that is also a summary task is not created as a milestone when<br>initially linking from Changepoint to MSP. Also, milestone tasks created in<br>Changepoint on a non-working day appear in MSP as 0 duration instead of the<br>usual 1 day duration, when initially linking to MSP from Changepoint.            |  |  |  |
| MSP Interface     | Do not use "Insert project" using the MSP Interface. Instead, copy and paste the tasks from one project to another.                                                                                                    |  |  |  |

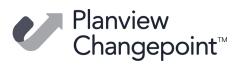

| Product area                                   | Caveat description                                                                                                    |  |  |  |
|------------------------------------------------|----------------------------------------------------------------------------------------------------|--|--|--|
| MSP Interface                                  | If no fiscal periods are selected on a project, daily distributions of effort from MSP are not transferred to Changepoint. Instead, the effort is evenly distributed between the planned start and finish dates in Changepoint.                                                                                                    |  |  |  |
| MSP Interface                                  | In Microsoft Project, do not use the drag and drop functionality to assign<br>resources to tasks because the task assignments are not added to Changepoint.<br>Instead, use the "Assign resources" dialog or the "Resource" field to assign<br>resources.                                                                                                    |  |  |  |
| MSP Interface                                  | In MSP, using copy and paste for a task with actuals may lead to erroneous error messages and the inability to delete the task.                                                                                                    |  |  |  |
| MSP Interface                                  | The labels for Text 1,2,3 and Code 1,2,3 are not transferred to MSP. Instead,<br>these fields appear as Text 1, etc. Users can create a custom CP view (using the<br>default CP Gantt view as a starting point - but do not modify that view) and<br>change the column headings if required.                                                                               |  |  |  |
| MSP Interface                                  | The projects accessed from the Recent List in Microsoft Project are not linked to Changepoint and will not update any information in Changepoint.                                                                                                    |  |  |  |
|                                                | To access linked MSP projects, users must use the "Link Changepoint project" menu item in Microsoft Project.                                                                                                    |  |  |  |
| MSP Interface                                  | Users may experience slow performance in the MSP interface if there are many work locations or other drop-down list items available for the project. MSP has a limitation of 5,000 for drop-down list items, so Changepoint will retrieve a maximum of 5,000 items to populate in MSP for each drop-down list field. This action could take considerable time to complete. |  |  |  |
|                                                | For optimal performance, users should reduce the selections of available work locations in the project; in particular, do not select "all locations".                                                                                                    |  |  |  |
| MSP Interface                                  | When deleting a summary task in MSP, users will receive errors that the summary task cannot be deleted. The errors can be avoided by deleting the task indented under the summary task first, starting at the lowest level in the hierarchy.                                                                                                    |  |  |  |
| Outlook/<br>Exchange Server<br>synchronization | Editing Changepoint task calendar entries that have been synchronized to Exchange results in duplicate calendar entries in Changepoint.                                                                                                    |  |  |  |
| Outlook/<br>Exchange Server<br>synchronization | In the Outlook Client, when a single day appointment is changed to a multiple<br>day appointment, the results are not synchronized correctly to Changepoint. To<br>avoid this issue, delete the single day appointment and recreate it as a multiple<br>day appointment.                                                                                                   |  |  |  |
| Outlook/<br>Exchange Server<br>synchronization | Switching from client-side to server-side Outlook/Exchange synchronization may cause duplicate entries in Outlook for existing task entries that have been added to the calendar.                                                                                                    |  |  |  |
| Project<br>Management                          | Error when task is saved when the browser language is set to Chinese PRC. Select another language to work with tasks.                                                                                                    |  |  |  |

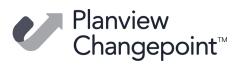

| Product area          | Caveat description                                                                                                    |  |  |  |
|-----------------------|----------------------------------------------------------------------------------------------------|--|--|--|
| Project<br>Management | Milestone task works differently between Project Worksheet and task edit page                                                                                                    |  |  |  |
| Project<br>Management | When editing a project in Firefox and making changes in the project team section, clicking Apply will cause the project team section to collapse with no ability to reopen it. The workaround is to close and then reopen the project edit dialog box.                                                                                                    |  |  |  |
| Project Worksheet     | Clicking Save or Cancel might not close Project Worksheet when it is launched through a third-party portal using "ui=p".                                                                                                    |  |  |  |
| Project Worksheet     | Project Worksheet cannot be loaded on an iPad.                                                                                                    |  |  |  |
| Reports               | Cognos BI Models reports for:                                                                                                    |  |  |  |
|                       | <ul> <li>Financial Analysis By Customer, daily</li> <li>Financial Analysis By Customer, monthly</li> <li>Financial Analysis By Customer, by fiscal period</li> <li>Access checking for these models is implemented at the customer level only.</li> <li>Access check does not include engagement or opportunity access and therefore reports that are generated from these models will display financial information from all engagements and opportunities for a given customer, provided the user</li> </ul>                                                                                                    |  |  |  |
|                       | has access to the customer.                                                                                                    |  |  |  |
| Reports               | Existing Cognos reports that are created using Financial Analysis Summary<br>models display incorrect labels when opened in design mode. However, the<br>correct labels will show when the report is rendered.<br>To correct the labels on the report in design mode, the author needs to delete<br>the column and add a new one with the correct name.                                                                                                    |  |  |  |
| Reports               | Report creation using Cognos BI models for<br>Financial Analysis Record Types 11, 12, 13 and 14.                                                                                                    |  |  |  |
|                       | <ul> <li>[FinAnn_AllByCustomerByDailyRaw].[Non-Weighted Opportunity Services, expenses/product/fixedfee (rectype 11,13)]</li> <li>[FinAnn_AllByCustomerByFiscalRaw].[Non-Weighted Opportunity Services, expenses/product/fixedfee (rectype 11,13)]</li> <li>[FinAnn_AllByCustomerByMonthlyRaw].[Non-Weighted Opportunity Services, expenses/product/fixedfee (rectype 11,13)]</li> <li>[FinAnn_AllByCustomerByDailyRaw].[Weighted Opportunity Services, expenses/product/fixedfee (rectype 12,14)]</li> <li>[FinAnn_AllByCustomerByFiscalRaw].[Weighted Opportunity Services, expenses/product/fixedfee (rectype 12,14)]</li> <li>[FinAnn_AllByCustomerByMonthlyRaw].[Weighted Opportunity Services, expenses/product/fixedfee (rectype 12,14)]</li> </ul> |  |  |  |
|                       | The ProjectID column in the "common" section will contain the value for the OpportunityServiceId, which can be used for custom join purposes, if necessary. For all other record types, the ProjectId column will contain the projectid.                                                                                                    |  |  |  |

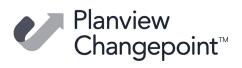

| Product area                           | Caveat description                                                                                                    |  |  |  |
|----------------------------------------|----------------------------------------------------------------------------------------------------|--|--|--|
| Reports                                | The 'Time' data providers and Cognos query subjects exclude time records that<br>are associated to deleted workgroups. If you want to include time records in<br>reports, rename workgroups as "Do not use" instead of deleting them. Or you<br>can use the unsecured Cognos data model, which does not do any access checks<br>on the data.                                                                                                    |  |  |  |
| Reports                                | There may be rounding issues when Days or FTE values are used on reports created in Report Designer or Cognos. This is because the calculation mechanism was changed. Decimal values are capped in the DailyDistribution table. The following views have this rounding issue:                                                                                                    |  |  |  |
|                                        | DS_DemandAndCapacity<br>DS_RD_ProjectedResources_AllDays<br>DS_RD_ProjectedREsources<br>DS_RD_ProjectResourceInfo<br>DS_RD_ProjectTeam<br>DS_RD_ProjectTeam_AllDays<br>DS_RD_RequestDemand<br>DS_RD_RequestDemand_Allday<br>DS_RD_RequestInfo<br>DS_RD_RequestInfo<br>DS_RD_ServiceFiscalInfo<br>DS_RD_ServiceInfo.sql<br>DS_RD_ServiceInfo.sql<br>DS_RD_Services<br>DS_RD_Services_AllDay                                                                                                    |  |  |  |
| Resource<br>Management                 | In My Performance portlet, users can only view resources from other workgroups in a team metric when using Internet Explorer.                                                                                                    |  |  |  |
| Resource<br>Management                 | When working with certain entities (request, product, customer, support item, project, contact, opportunity, engagement, user setup, and so on ), in Inline mode only, if the first section has a very long name, the section itself may disappear if the 'display view' area is manually resized to be smaller. (This can be the case when the Folders view is resized to be much larger than the default). Customers can rename the section, users can use the tabbed format or can refrain from resizing the folders area while using the Inline format. |  |  |  |
| Resource Planner                       | Lock gets removed when an entity is edited then closed in inline mode, while the same entity is edited on Resource Planner. If this happens, user will encounter an error when saving in Resource Planner.                                                                                                    |  |  |  |
| Sales/<br>Opportunities/<br>Candidates | If very small amounts of effort are used on a large date range (for example, a date range of a year with only two hours planned effort), then the calculated 'average' billing and cost rates may be slightly different than the rates entered, and a small discount may be calculated.                                                                                                    |  |  |  |
|                                        | <ul> <li>This is unavoidable because of the calculations involved:</li> <li>1. The effort is allocated to each fiscal period.</li> <li>2. The effort amount in each fiscal period is then multiplied by the billing/cost rates to obtain the extended billing/cost amounts.</li> <li>3. The extended billing and cost amounts are rounded to two decimals.</li> <li>4. The extended amounts are then summed up to become the 'total billing/cost' amount. This is divided by the total effort to obtain the average billing/cost rate.</li> </ul>           |  |  |  |

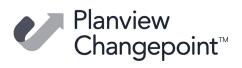

| Product area                           | Caveat description                                                                                                    |  |  |  |
|----------------------------------------|----------------------------------------------------------------------------------------------------|--|--|--|
| Sales/<br>Opportunities/<br>Candidates | In the scenario comparisons worksheet, when a configurable field with<br>conditional properties is set to hidden, the field is initially displayed because<br>conditions for configurable fields are resolved only after the row is locked.                                                                                                    |  |  |  |
| Sales/<br>Opportunities/<br>Candidates | The new AutoUpdateRate flag for opportunityservice will be set to true only for<br>newly created or modified opportunity service records when the billing office<br>rate is used after a fiscal period is added to an opportunity. In all other cases, the<br>AutoUpdateRate flag for existing opportunity service records will be set to false.                                                                                                    |  |  |  |
| Support Desk/<br>Requests              | Due to the nature of how request workflow determines the request status,<br>conditional formulas or properties on configurable fields will not be evaluated<br>using the request status determined by workflow for the creation of a request.<br>When a request is created the status will be evaluated as "null" until it has been<br>saved. The only time a request status will affect a conditional formula or<br>property is when the end user changes the status using the status drop-down<br>list. |  |  |  |
|                                        | Note: This caveat does not apply to project, resource request and opportunity/candidate entities, which take the initial Proposed Phase into account for conditional values on creation of projects.                                                                                                    |  |  |  |
| System<br>Administration               | Conditional values and properties from configurable fields apply to tasks only, and not task assignments.                                                                                                    |  |  |  |
| System<br>Administration               | Email notifications on contract billing rates are triggered each time there is a change, even when the specific condition is not met. For example, a "discount has changed" condition triggers an email each time a rate is changed, even when the discount itself has not been changed.                                                                                                    |  |  |  |
|                                        | To further refine the conditions, use an advanced SQL expression to calculate the discount.                                                                                                    |  |  |  |
| System<br>Administration               | Entity type Contract appears as Engagement in metadata.                                                                                                    |  |  |  |
| System<br>Administration               | When using workflow Re-set State Instance, users may receive a time-out if the number of records is very large (>10,000). If this occurs, users should decrease the number of records by filtering the results.                                                                                                    |  |  |  |
| System<br>Administration               | When very large volumes of data are present (e.g. more than 2,000 rows) users<br>may experience timeouts when using the right-click "export to Excel" or the<br>Export functionality. Reduce the volume of data by filtering, or use another<br>mechanism to export, such as a direct export to Excel using native Excel-to-SQL<br>functionality.                                                                                                    |  |  |  |
| Time Entry                             | When time entry restrictions are enabled for a project that has subprojects and<br>the "Roll up planned information from subprojects to parent task" option is<br>enabled, time entries entered for the subprojects are not included to restrict the<br>time entries for the main project, which means that the time entries could<br>exceed the planned effort for the main project.                                                                                                    |  |  |  |

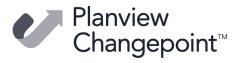

| Product area | Caveat description                                                                                             |  |
|--------------|----------------------------------------------------------------------------------------------------|--|
| Workflow     | Workflow layout printing restrictions:                                                                         |  |
|              | In order to print your state/process workflow layout you need to move all objects into your print area.        |  |
|              | If using Chrome browser you will also need to remove your margins (set the setting to none) prior to printing. |  |
|              | If using Firefox browser or Microsoft Internet Explorer, additional blank page(s) will be printed.             |  |

## **Known issues**

| Product area | Request<br>number  | Known issue description                                                                                                    |
|--------------|--------------------|----------------------------------------------------------------------------------------------------|
| APIs         | CPC-2013-<br>01766 | ApiExpense.UpdateByXML() – When running a child node lookup by<br>name, be sure to pass in the project node with id, name or<br>userdefinedid value in the XML. Otherwise the API will throw a -10<br>error.                                                                                                    |
| APIs         | CPC-2010-<br>11356 | From the API, if an opportunity is added with<br>BypassMetadataCheck=BypassAll, ensure that the Status field<br>contains data. If workflow is not enabled for the opportunity<br>(candidate) entity, the opportunity will be added to database with<br>Status=Null, with no error being given.                                                          |
| APIs         | CPC-2013-<br>01740 | If "System metadata checking failed" errors appear for expense<br>configurable fields, the specific configurable fields will not be<br>identified in the API log file as in previous releases of the<br>Changepoint API.<br>Workaround: Review your recent metadata settings for Expense<br>Metadata configurable fields in Changepoint Administration. |

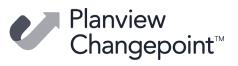

| Product area | Request<br>number  | Known issue description                                                                                                    |
|--------------|--------------------|----------------------------------------------------------------------------------------------------|
| APIs         | CPC-2011-<br>00845 | OppProduct, OppService or OppExpense cannot be created by the API using the UpdateByXML method, which includes the integration framework inbound "file drop" functionality.                                                                                                    |
|              |                    | As a workaround, the following empty tags must be included in the inbound data file ("file drop")"; < opportunitydetailid/>, < serviceid/>, < opportunityexpenseid/> or the < id/> tag in some Identity nodes in the xml.                                                                                                    |
|              |                    | For OppProduct:<br>Pass in an empty tag for < id> along with a valid < name> for lookup<br>in the < product> node and empty tag for< opportunitydetailid><br>within the < opportunityproduct> node. Or pass in a valid value in<br>the < id> tag in the < product> node.                                                                                           |
|              |                    | For OppService:<br>Pass in an empty < serviceid /> tag in the < opportunityservice><br>node.                                                                                                    |
|              |                    | For OppExpense:<br>Pass in an empty < opportunityexpenseid /> tag in the <<br>opportunityexpense> node.                                                                                                    |
| APIs         | CPC-2011-<br>00751 | The "billing office" (cost structure) field on the customer cannot be<br>modified by the API using the CreateByXML or UpdateByXML<br>method, which includes the integration framework inbound "file<br>drop" or message-based customer creation/update.                                                                                                    |
|              |                    | The regular API Add()/Update() methods can be used to update this information, or it can be manually modified in Changepoint once the customer has been created.                                                                                                    |
| APIs         | CPC-2011-<br>00285 | Updating an Opportunity Service and passing an empty serviceid on<br>ApiOppServices XML will generate an 'OpportunityServices -1 error'<br>instead of display error message indicating the ServiceId is missing.                                                                                                    |
| APIs         | CPC-2011-<br>00312 | When updating an opportunity workflow status using the API with<br>Bypass Workflow set to true, the status will be reset but the<br>existing workflow process will not be reset, if there is one that is<br>currently active. To cancel the process, use "Reset Workflow State<br>Instance" functionality in Changepoint Administration to re-select<br>the state. |
| Architecture | CPC-2013-<br>03277 | The Create Request dialog box is blank when user creates a request<br>using the Outlook Add-in for the first time. This can occur if the user<br>has not yet created a request in Changepoint.                                                                                                    |
| Budgeting    | CPC-2009-<br>09448 | Users may encounter issues bringing thousands of lines into a project budget. Very large projects can be split into smaller projects, each with its own budget, to allow successful population.                                                                                                    |

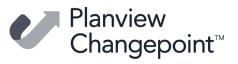

| Product area              | Request<br>number  | Known issue description                                                                                                    |
|---------------------------|--------------------|----------------------------------------------------------------------------------------------------|
| Cognos                    | CPC-2019-<br>00215 | "DPR ERR-2017 The User Capabilities Cache cookie cannot be<br>decoded" error when creating or running a Cognos report, if the<br>Cognos session times out.<br>Solution: Sign out of Changepoint, close the browser, and then sign<br>back into Changepoint.                                                                                                    |
| Cognos                    | CPC-2020-<br>01555 | If an email delivery method is used for a report, the name of the<br>user sending the report is automatically added to the Recipients<br>field. However, the name is not a valid email address and will result<br>in an undeliverable email. To correct this issue you must remove<br>the name from the Recipients and Senders fields, and then select<br>the correct name or enter a valid email address. |
| Contracts                 | CPC-2012-<br>03517 | When an invalid value is entered in the numeric fields in tables on contract dialogs, the previous value is lost. Users must manually correct the data.                                                                                                    |
| Customers and<br>Contacts | CPC-2013-<br>01125 | If an opportunity service uses a billing rate from a different billing<br>office with a different currency than the billing office selected on<br>the opportunity, the changes to the billing rate for the billing office<br>do not update the billing rate for the services on the opportunity.                                                                                                    |
| Expense Entry             | CPC-2013-<br>01672 | After uploading attachments for expenses by linking through the expense report using Expense Report by Status and Expense Report by Resource, the Attachment section may not properly display the attachment details.                                                                                                    |
|                           |                    | Workaround - Refresh the page and the Attachment section will display the attachment details correctly.                                                                                                    |
| Expense Entry             | CPC-2013-<br>08100 | When creating a Changepoint expense from a credit card<br>transaction and the expense type contains a fixed quantity or fixed<br>unit price, one of these fields will appear to be editable in the<br>Expense information section. If you enter a value in this field, it will<br>revert to its original value after you click away from the field.                                                        |
|                           |                    | Workaround: Save your Changepoint entry before editing the expense.                                                                                                    |
| General Usability         | CPC-2013-<br>03566 | All portlets get expanded when clicking Save Layout in Changepoint Administration.                                                                                                    |
| General Usability         | CPC-2014-<br>00787 | No results are returned when searching by subproject in the timesheet tree view if the subproject does not match the main project.                                                                                                    |
| General Usability         | CPC-2013-<br>07494 | The Changepoint Mail Service stops functioning if the body of the defined email contains the character ÿ.                                                                                                    |

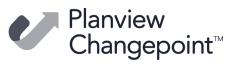

| Product area             | Request<br>number  | Known issue description                                                                                                    |
|--------------------------|--------------------|----------------------------------------------------------------------------------------------------|
| General Usability        | CPC-2010-<br>06463 | The following areas do not support printing using the Changepoint<br>Toolbar print icon:<br>Activities are not printing correctly in Firefox.                                                                                                    |
|                          |                    | Also the following entity profiles are not printing correctly:<br>Task Profile<br>IPM Metric Template and Metric<br>Staffing Request and Staffing Candidate<br>Time and Expenses (Finance section)<br>Candidate Scenario<br>Configurable field sections                                                                                                    |
| General Usability        | CPC-2009-<br>12317 | When the browser language preference in Internet Explorer is set<br>to Chinese (PRC), the date format may appear as yyyy/mm/dd,<br>which conflicts with the Windows default of yyyy-mm-dd and<br>causes invalid date errors in Changepoint. The issue appears to be<br>related to the .NET Framework. Workaround is to use a different<br>browser or language preference. |
| Import/Export            | CPC-2011-<br>00120 | Using File Reader (processing of inbound files using file drop):<br>When the services are stopped (communication dispatcher service<br>and data mapper service) if a file is dropped into the inbound file<br>folder, this file will not be picked up and processed once the two<br>services are restarted.                                                               |
|                          |                    | Workaround: To resubmit this file in the inbound file folder.<br>Customers can copy and drop in the fiile again manually.<br>As a best practice, monitor the inbound file folder regularly to<br>ensure that no files are present in this folder. Once a file is<br>processed, it is deleted from this folder.                                                            |
| Installation/<br>Upgrade | CPC-2011-<br>01992 | There is no warning when a nonstandard database name (for<br>example, a name with a space) is provided. The cpinstall log<br>incorrectly reports that the database has been successfully created,<br>but other log files report otherwise.                                                                                                    |
| Intelligent Forms        | CPC-2020-<br>00369 | "Create Contract" standard form hangs when accessed from a third-<br>party portal (implemented using ui=p).                                                                                                    |
| Intelligent Forms        | CPC-2020-<br>00278 | In Internet Explorer, in the standard "Create Contract" form, the project and task pages are not displayed properly within the width of the browser window.                                                                                                    |
| Intelligent Forms        | CPC-2017-<br>00408 | On the Create Contract form, the Billing Office drop-down field<br>does not conform to the security access check to display a filtered<br>list of Billing Office values, based on the logged in resource.                                                                                                    |
| Investment<br>Planning   | CPC-2009-<br>09949 | Users may encounter incorrect behavior when using conditional values/properties on the funding source entity.                                                                                                    |

Confidential

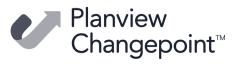

| Product area            | Request<br>number  | Known issue description                                                                                                    |
|-------------------------|--------------------|----------------------------------------------------------------------------------------------------|
| IPM                     | CPC-2010-<br>06142 | The IPM calculation job may fail if users specify multiple targets for<br>an IPM metric. Display issues prevent some records from being<br>seen by the user; profile pages or other reports should be reviewed<br>before the metric is updated to avoid creating duplicates.                                                                                                    |
| Knowledge<br>Management | CPC-2010-<br>06412 | To remove restrictions on access to a knowledge item, you must clear both the restrict edit or view access check box and clear the selected resources.                                                                                                    |
| Mobility Clients        | CPC-2010-<br>05220 | "My Reminders" portal is available to users who access<br>Changepoint using a mobile device when it is not available for the<br>same users when using workstations or laptops.                                                                                                    |
| Mobility Clients        | CPC-2014-<br>07217 | After the password settings are changed by the Changepoint<br>administrator, users are able to sign into Changepoint using a<br>mobile device without requiring the minimum number of numeric<br>characters.                                                                                                    |
| Mobility Clients        | CPC-2013-<br>00820 | Android Tablet Users: "Add Tasks" functionality accessible from<br>Time Sheet.<br>When using Firefox on the ASUS tablet, the "Add Tasks" dialog box<br>does not scroll after you expand any of the Time Sheet folders such<br>as Non-project time, Open tasks, Regular tasks etc.<br>Workaround:<br>Collapse your Time Sheet folder and then navigate to the folder you<br>want to expand, or search for the task using the filter field. |
| Mobility Clients        | CPC-2012-<br>10633 | Mobile devices: If you enter an alphabetic character in a numeric<br>field, a warning message is displayed but there is no opportunity to<br>correct the entry.<br>Depending on the device being used, the numeric value either<br>reverts to the previous value, or a blank value is saved if there was<br>no previous value.                                                                                                    |
| Mobility Clients        | CPC-2017-<br>00841 | On the Mobile App, when the language used on the device is different than the unilingual language setting on the server, some labels are in the language used on the device.                                                                                                    |
| Mobility Clients        | CPC-2014-<br>07481 | Support Search error on Android tablet and SSO (PingFederate)<br>configuration. After you do a Support Search and then view a<br>selected item from the results, the back button fails with<br>'Arithmetic operation resulted in an overflow' error. Workaround:<br>Perform the Support Search again in order to view additional<br>support search items.                                                                                 |

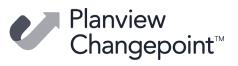

| Product area                                  | Request<br>number  | Known issue description                                                                                                    |
|-----------------------------------------------|--------------------|----------------------------------------------------------------------------------------------------|
| MSP Interface                                 | CPC-2012-<br>04268 | After uninstalling the Microsoft Project Add-in using the<br>InstallShield wizard, you must manually delete the configuration<br>(config) file under the 'Roaming' folder (\AppData\Roaming, or,<br>depending on the operating system, the folder may be called<br>Application Data on the client machine.                                                                                                    |
| MSP Interface                                 | CPC-2010-<br>12222 | hidden files and folders to complete this action.<br>In MSP, users will be unable to delete a new task assignment that<br>was created using Copy and Paste, where it was inserted in<br>between existing tasks and the source task has actual hrs. Users can<br>synchronize to Changepoint, re-link to MSP and will then be able to<br>delete the assignment, or they can paste the new task to the<br>bottom of the project plan in MSP, rather than inserting it within<br>the plan. |
| MSP Interface                                 | CPC-2014-<br>01121 | In MSP, using cut and paste multiple times can cause tasks to be<br>deleted from Changepoint. Users should ensure they set 'Update<br>CP' to 'Yes' before saving to ensure the information is correctly<br>updated in Changepoint.                                                                                                    |
| MSP Interface                                 | CPC-2010-<br>06140 | Users may run into limitations when they have many preferred resources (> 500, for example) and those resources have many effective-dated rate change. All the resources will not be updated to MSP. Reduce the number of preferred resources to avoid the issue.                                                                                                    |
| Outlook/Exchange<br>Server<br>synchronization | CPC-2014-<br>08144 | Client-side synchronization for calendar Appointments marked in<br>Outlook as 'Work elsewhere' will not synchronize to Changepoint<br>calendar.                                                                                                    |
|                                               |                    | The 'Work elsewhere' drop-down value is available for selection in Outlook from: Appointment tab - > Show As drop-down field.                                                                                                    |
|                                               |                    | Solution: Choose an alternate value from this drop-down field to display how your appointment is marked in calendar.                                                                                                    |
| Outlook/Exchange<br>Server<br>synchronization | CPC-2013-<br>01126 | When deleting a single appointment from a series in Outlook<br>Calendar, all recurring appointments of the series are deleted in<br>Changepoint Calendar.                                                                                                    |
| Portfolio Planning                            | CPC-2010-<br>05125 | In scenario comparisons filters, the "not equal to" condition only applies to values that exist. To include null values, use "has no values" instead.                                                                                                    |

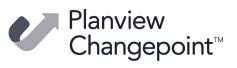

| Product area          | Request<br>number  | Known issue description                                                                                                    |
|-----------------------|--------------------|----------------------------------------------------------------------------------------------------|
| Portfolio Planning    | CPC-2011-<br>00346 | On a non-English environment, the Probability Field of an opportunity should be passed into Changepoint as a String datatype.                                                                                                    |
|                       |                    | If this field is treated as a Numeric datatype by an external system,<br>the value should be rounded to a whole number on the inbound<br>transaction (e.g. 50.5 should be sent as 51); otherwise a decimal<br>will result in an error message (900 error: Add opportunity failed). |
|                       |                    | If the probability field is defined as a non- integer in Changepoint<br>Administration, the value will be rounded to an integer when<br>displayed in the user interface.                                                                                                    |
| Portfolio Planning    | CPC-2014-<br>08735 | Using the 'Change status' option from opportunity analysis<br>(candidate screening) results in a web page error "Unable to get<br>property 'hidOppid'. After acknowledging the error several times, a<br>user can successfully change the status.                                  |
| Portfolio Planning    | CPC-2012-<br>03627 | When a user tries to delete a metric on a portfolio that is included<br>in a rollup portfolio, the message "The metric cannot be deleted<br>because it is included in the following rollup portfolios." appears.                                                                   |
|                       |                    | Do not select the "Prevent this page from creating additional dialogs" check box because it will affect portfolio functionality.                                                                                                    |
| Project<br>Management | CPC-2010-<br>05817 | A dependent task can in some circumstances be made a summary<br>task. This should be avoided, since the task dates will not change<br>based on the dependency and will be updated based on the tasks<br>indented underneath them.                                                  |
| Project<br>Management | CPC-2013-<br>02113 | A server error occurs when saving a project if the calculated configurable field for project uses an expired survey.                                                                                                    |
|                       |                    | Workaround: Extend the survey expiry date.                                                                                                    |
| Project<br>Management | CPC-2010-<br>01383 | Metadata duplicate checking is not respected when using copy project.                                                                                                    |
| Project<br>Management | CPC-2019-<br>00946 | Planned effort does not populate DemandItems and<br>DailyDistribution tables when task assignments are added from<br>Create Quick Plan report.                                                                                                    |
| Project Portfolios    | CPC-2014-<br>07744 | When a user creates a portfolio and adds items, the automatic<br>calculation of weighting as each item is added is incorrect.<br>Workaround: Users can click the 'auto weight' button to correct the<br>weightings after all items have been added.                                |
| Project Worksheet     | CPC-2016-<br>04248 | In Project Worksheet, if you assign a resource to a task and then<br>remove the resource from preferred resources without saving the<br>task, the resource will disappear from the Resource drop-down but<br>will still be assigned to the task when the project is saved.         |

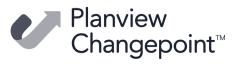

| Product area           | Request<br>number  | Known issue description                                                                                                    |
|------------------------|--------------------|----------------------------------------------------------------------------------------------------|
| Project Worksheet      | CPC-2017-<br>01188 | Planned dates for successor tasks are not recalculated after actual time is entered, which causes the planned date to change on the predecessor task.                                                                                                    |
| Project Worksheet      | CPC-2019-<br>00802 | Project summary totals are not updated properly after a task<br>assignment is deleted by removing a resource using the Resource<br>field or the Assign/Replace Resources dialog.                                                                                                    |
| Project Worksheet      | CPC-2017-<br>00895 | Some fields in task assignments are not copied when copying tasks in Project Worksheet.                                                                                                    |
| Reports                | CPC-2013-<br>00627 | Access checking for "View Materials" security feature is not<br>performed in Changepoint Analytics reports.<br>As a result, users without the feature can view the materials                                                                                                    |
|                        |                    | associated with the projects that they have access to in<br>Changepoint Analytics reports that use the material query subject.                                                                                                    |
| Reports                | CPC-2013-<br>02117 | The inter-model relationships for the Financial Analysis Summary<br>and customer, engagement, opportunity, task, and task assignment<br>query subjects do not use outer joins. Consequently data will not be<br>displayed on a report when no data exists in the financial models<br>for customer, engagement, opportunity, task and task assignment. |
|                        |                    | Workaround: Create a report using your own outer joins for these query subjects.                                                                                                    |
| Reports                | CPC-2013-<br>10048 | Web page error when running the "Time and expenses by selected<br>client" report when too many workgroups are selected. Users can<br>refine their selections or use another report, such as one created in<br>Changepoint Analytics.                                                                                                    |
| Reports                | CPC-2013-<br>03216 | When Changepoint Analytics reports are rendered in a new window, clicking "Cancel" on the prompt page does not close the window.                                                                                                    |
| Resource<br>Management | CPC-2010-<br>05404 | In User Setup, the configurable fields section is only available when<br>a workgroup is selected. If configurable fields are required for<br>inactive users, switch the license type to "undefined user" rather<br>than setting the resource to unassigned.                                                                                           |
| Resource<br>Management | CPC-2009-<br>09414 | Resource demand analysis will not take into consideration future<br>hire dates for resources. Capacity for those resources will not be<br>calculated until they are active users.                                                                                                    |
| Resource<br>Management | CPC-2010-<br>06635 | When a resource search is launched from a resource request in a<br>Planning in Days environment, the days are not converted to hours.<br>Users can manually enter the correct number of hours before<br>continuing with the search.                                                                                                    |

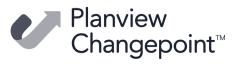

| Product area                           | Request<br>number  | Known issue description                                                                                                    |
|----------------------------------------|--------------------|----------------------------------------------------------------------------------------------------|
| Resource<br>Management                 | CPC-2014-<br>05805 | When creating a calendar entry, clicking a date that is outside the<br>current month will cause the dates on the calendar to default to<br>one month later. Users should move the calendar to the next<br>month before creating the entry, or change the dates once the<br>calendar has been launched. |
| Resource Planner                       | CPC-2018-<br>00735 | Changing planned effort in fiscal period removes pre-existing manual allocations.                                                                                                    |
| Resource Planner                       | CPC-2019-<br>01333 | Demand items are deleted after effort is changed to zero in<br>Resource Planner when the "Delete the source item or lock it when<br>it cannot be deleted" option is selected in Resource Planner<br>Settings.                                                                                          |
| Resource Planner                       | CPC-2017-<br>00820 | Hours are not converted to days for filters when the planning units option for the resource is set to days.                                                                                                    |
| Resource Planner                       | CPC-2019-<br>01332 | Source items with original effort of 0 hours are not deleted after<br>being reassigned when the "Delete the source item or lock it when<br>it cannot be deleted" option is set.                                                                                                    |
| Resource Planner                       | CPC-2018-<br>00376 | Summary task edit access to the successor task is not validated when changing dates for a task assignment for the predecessor task.                                                                                                    |
| Resource Planner                       | CPC-2018-<br>00307 | When an opportunity service item is moved from one resource to<br>another, the source item's cost rates are copied over to the target<br>item, even if the source resource and target resource have different<br>cost rates or burden rates.                                                           |
| Revenue<br>Recognition                 | CPC-2014-<br>08218 | The Revenue Recognition Summary report (#7) does not include<br>revenue adjustments when calculating the customer totals.<br>However, adjustments are taken into account when looking at<br>other totals for example, the totals per billing office and the total<br>per contract.                     |
| Sales/<br>Opportunities/<br>Candidates | CPC-2010-<br>12869 | Partial data is available when viewing effort, cost and revenue<br>amounts in Scenario Comparisons.                                                                                                    |
|                                        |                    | Workaround: Select a funding source at the entity level (for example, for an opportunity/candidate and not for an individual opportunity/candidate services row).                                                                                                    |
| Sales/<br>Opportunities/<br>Candidates | CPC-2013-<br>01147 | When a service is entered, the service cost rate is populated based<br>on the billing office on the opportunity. If the service gets updated<br>by the billing office rate change, the service cost rate will then be<br>updated based on the billing office associated with the service level.        |
|                                        |                    | The service cost rate should always respect the billing office selected at the service level. This applies to both the billing rate and cost rate.                                                                                                    |

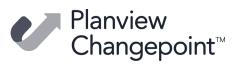

| Product area               | Request<br>number  | Known issue description                                                                                                    |
|----------------------------|--------------------|----------------------------------------------------------------------------------------------------|
| Service Scheduler          | CPC-2020-<br>00269 | Assignments that span the hour that converts to daylight savings<br>time or back to standard time are not displayed properly if the<br>duration is changed.                                                                                                    |
| Support Desk /<br>Requests | CPC-2014-<br>08631 | Contract configurable fields are not displayed in the Request 'additional fields' section when enabled.                                                                                                    |
| System<br>Administration   | CPC-2009-<br>09998 | Conditional values/properties are not respected on the planning request when the "candidate category" field is used as the parent field.                                                                                                    |
| System<br>Administration   | CPC-2013-<br>05172 | Email notifications based on configurable fields plus other entity<br>fields may not be correctly evaluated and the email will not be sent.<br>Administrators can use a SQL select statement as an alternative to<br>the UI conditions.                                                                                                    |
| System<br>Administration   | CPC-2010-<br>12936 | Export Publishing data and labels do not display correctly when<br>using a Japanese language setting in Internet Explorer. Switch to<br>another browser or language when setting up Export Publishing.                                                                                                    |
| System<br>Administration   | CPC-2012-<br>06577 | If you enter an invalid formula while setting up a calculated<br>configurable field for opportunity or opportunity sub-objects, the<br>invalid formula is not saved, but there is no warning message. As a<br>result, you may not notice that the formula has been truncated.                                                                                   |
| System<br>Administration   | CPC-2009-<br>05384 | In User Setup, a configurable field group header that has been<br>configured in Metadata to be hidden will still appear when<br>conditional properties of the fields within the group rely on fields in<br>another section which is collapsed. Users should expand all sections<br>to ensure all conditional properties are respected.                          |
| System<br>Administration   | CPC-2009-<br>10177 | License counts may be calculated incorrectly if a role is assigned to<br>a user and one of the features contained in the role has no available<br>licenses. To recalculate the correct license counts, sign into<br>Changepoint Administration and launch License Management.                                                                                   |
| System<br>Administration   | CPC-2009-<br>09830 | The "Resource Utilization" scheduled job does not take into account<br>the "percent available for project work" setting on the workgroup.<br>Additional reporting or portlets can be used instead of, or in<br>addition to, the notification.                                                                                                    |
| System<br>Administration   | CPC-2009-<br>10048 | Users may encounter timeouts when setting non-working days at<br>the workgroup level for databases with very large numbers of<br>workgroups and resources. The non-working day will be saved, but<br>some notifications of the effect may not be sent. Users can use the<br>resource demand view or reporting to determine if any resources<br>are over-booked. |
| System<br>Administration   | CPC-2010-<br>06408 | Users will be unable to use "Transfer records" functionality for resource requests for entity-based configurable fields.                                                                                                    |
| System<br>Administration   | CPC-2010-<br>06707 | Using "initiator" or "responsible" with the "workgroup" or "role"<br>selections as a condition for conditional values/properties will not<br>be respected in the request dialog.                                                                                                    |

Confidential

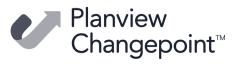

| Product area             | Request<br>number  | Known issue description                                                                                                    |
|--------------------------|--------------------|----------------------------------------------------------------------------------------------------|
| System<br>Administration | CPC-2009-<br>09847 | Using conditional values/properties for resource requests based on resource request specific fields (e.g. resource request level) will result in users not being able to save the originating record (task, project team). Use another configurable field as the parent field in the formula and avoid request-specific fields.                           |
| System<br>Administration | CPC-2014-<br>08320 | When a contract configurable field is added to a new billing office,<br>the existing metadata settings for 'hidden' and 'not editable' are not<br>preserved. Administrators must manually set the values instead.                                                                                                    |
| Tablets                  | CPC-2013-<br>01769 | Android Tablet running Firefox browser:<br>In the resource availability search, you cannot select a global<br>workgroup, workgroup, or location because the type-ahead fields<br>drop-down values do not render.<br>Workaround: Further refine your resource search by selecting other<br>criteria in the filters.                                        |
| Tablets                  | CPC-2013-<br>03536 | The iPad task profile page scrolling does not work after expanding a section in the profile page.                                                                                                    |
| Time Entry               | CPC-2010-<br>06665 | In a Planning in Days environment, the right-click menu is not<br>available. Users who want to use the "calculate" option for task<br>status can use the Task Status dialog instead of the timesheet<br>"status" fields.                                                                                                    |
| Time Entry               | CPC-2010-<br>05479 | Time control restrictions based on request status are only applied<br>to requests that have not yet had time entered for them on the<br>timesheet. Users can continue to enter time against a request for<br>the rest of the week, even though the request status may not allow<br>time entry anymore.                                                    |
| Time Entry               | CPC-2019-<br>01002 | When time entries are restricted at the project level, rejected time<br>is included when the total effort for a project, task or task<br>assignment is evaluated.                                                                                                    |
| Time Entry               | CPC-2010-<br>05905 | Workgroups are not sorted alphabetically in Batch time and expense approvals. Sub-workgroups are sorted by the OBS value instead.                                                                                                    |
| Workflow                 | CPC-2010-<br>06450 | Workflow will not transition as expected when a configurable field<br>is used as the criterion for the transition and multiple fields of the<br>same type (code, text, numeric or date) are edited at the same<br>time. If a field is used as input to workflow, users should update the<br>field on its own, and not with other fields of the same type. |